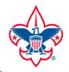

#### BOY SCOUTS OF AMERICA

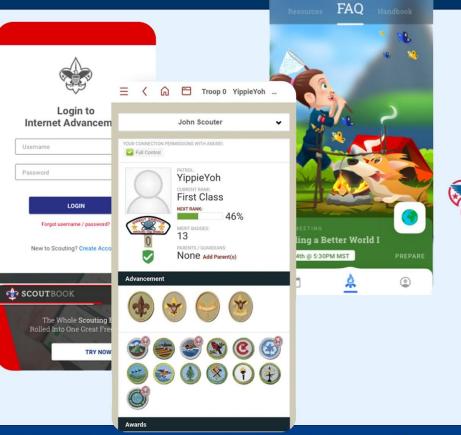

# SCOUT BOOK Training

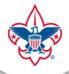

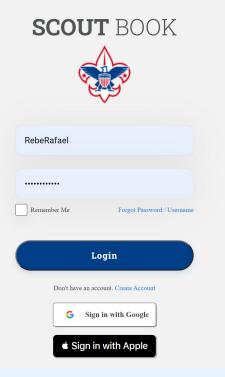

# Log into Scoutbook at: <a href="https://scoutbook.scouting.org/">https://scoutbook.scouting.org/</a>

Same password as: <a href="https://my.scouting.org/">https://my.scouting.org/</a>

Can use:

Forgot Password / Userrname

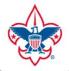

## **Feature Assistant Extension**

\*Note: In Chrome there is a great tool called "Feature Assistant Extension" which adds features including some for Merit Badge Counselors.

More info available at: <u>https://drive.google.com/file/d/0B4bXAHBshADYVUIHV01x</u> <u>TIIYM00/view</u>

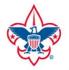

## To add Feature Assistance Extension to Chrome: https://chrome.google.com/webstore/detail/feature-as sistant-extensi/paemmaolgojladIndIbpgjpmflfcjoa

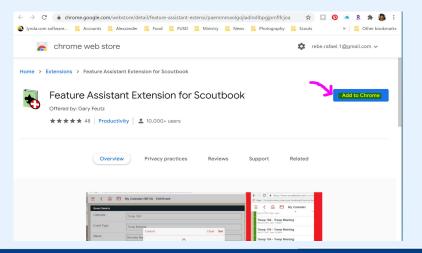

 Alex
 Add "Feature Assistant Extension for Scoutbook"?

 It can:
 Read and change your data on a number of websites

 Show Details
 Add extension

 Cancel
 Cancel

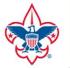

## FIND YOUR UNIT(S)

| $\equiv$ <                                                                                                    | Scoutbook |
|----------------------------------------------------------------------------------------------------|-----------|
|                                                                                                    |           |
| <u>Golden Gate Area Message</u><br>Do you know we have a Council Online Help Desk for tech issues https://ggacbsa.org/support/ |           |
| 🗂 My Dashboard                                                                                                    |           |
| my.Scouting Home Page                                                                                                    |           |
| my.Scouting Dashboard (Training)                                                                                               |           |
| Tinternet Advancement                                                                                                    |           |
| E Forums                                                                                                    |           |
| ∃ Change Log                                                                                                    |           |
|                                                                                                    |           |

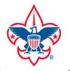

## FIND YOUR UNIT(S)

| With | nout Feature As                     | sistant Extensior                                    | า  | With Feature Assistant Exten                                                                                | si        | on                                           |
|------|-------------------------------------|------------------------------------------------------|----|----------------------------------------------------------------------------------------------------|-----------|----------------------------------------------|
| #1   | ☆ Administration                    |                                                      | #1 | E 🕻 🛱 My Dashboard                                                                                          | ger suppo | ted and have been removed. Sending Payment I |
|      | My Account                          |                                                      |    | Dachboard Search Psyment Logs for unit Admins and Treasurers. To see the options, search for Current Users. |           |                                              |
|      | My Merit Badge Counseling           | My Units                                             |    | Do you know we have a Council Online Help Desk for tech issues https://ggacbsa.org/support/                 |           |                                              |
|      | 🚳 Quick Entry for MB Counselors     | Troop 120 B     Our Lady of Guadalupe Cathor: Church |    | <sup>™</sup> Administration <sup>™</sup> My Account                                                         |           |                                              |
|      | Edit Merit Badges for MB Counselors | <b>}</b>                                             |    |                                                                                                    |           | My Units                                     |
|      | Print Blue Cards                    | >                                                    |    | So Quick Entry for MB Counselors                                                                            | ,         | 👷 Troop 120 BA                               |
|      | Send Message for Counselor          | >                                                    |    | Edit Merit Badges for MB Counselors                                                                         | >         | Our Lady of Guadalupe Catholic Church        |
|      |                                     | ·                                                    |    | Print Blue Cards                                                                                            | >         | Our Lady of Guadalupe Catholic Church        |
|      | My Family                           |                                                      |    | Send Message for Counselor                                                                                  | >         |                                              |
|      | Alexzander 52%                      | 3                                                    |    | 3 MB In Progress - MBC View                                                                                 | >         |                                              |
|      |                                     |                                                      |    | 🗠 Reports for MB Counselors                                                                                 | >         |                                              |
|      |                                     |                                                      |    | S Connect to Scouts listed in CSV file                                                                      | >         |                                              |

een removed. Sending Payment Balances to u

## Mission Peak District, Golden Gate Bay Area Council

My Family Alexzande

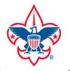

## **FIND YOUR SCOUT**

| With | nout Feature Ass                    | istant Extensi                        | on  | With Feature Assistant Extens                                                                                                    | ion                                                          |
|------|-------------------------------------|---------------------------------------|-----|----------------------------------------------------------------------------------------------------|--------------------------------------------------------------|
| #1   | 🔅 Administration                    |                                       | #1  | Ξ < â My Dashboard                                                                                                    |                                                              |
|      | My Account                          |                                       | # I | Feature Assistant Advisory: Extension support of Unit Payment Log features that used UnitPaylog Account or dummy sount accounts as Adult accounts are no longer sup<br>Databased Search Payment Logs for unit Admins and Treasurers. To see the options, search for Current Uses. | ported and have been removed. Sending Payment Balances to us |
|      | My Merit Badge Counseling           | My Units                              |     | Golden.Gate.Artss.Message<br>Do you know we have a Council Online Help Desk for tech issues https://ggacbsa.org/support/                                                                                                    |                                                              |
|      | Quick Entry for MB Counselors       | Troop 120 B                           |     |                                                                                                    |                                                              |
|      | Edit Merit Badges for MB Counselors | Our Lady of Guadalupe Catholic Church |     | My Account                                                                                                    |                                                              |
|      | Print Blue Cards                    |                                       |     | My Merit Badge Counseling                                                                                                    | My Units                                                     |
|      | Send Message for Counselor          |                                       |     | <ul> <li>Edit Merit Badges for MB Counselors</li> <li>Print Blue Cards</li> </ul>                                                                                                    | Crew 120 (Caladalape Califolic Church                        |
|      | My Family                           |                                       |     | <ul> <li>Frinciple Cards</li> <li>Send Message for Counselor</li> <li>&gt;</li> </ul>                                                                                                    |                                                              |
|      | Alexzander 😥 😽                      |                                       |     | MB In Progress - MBC View     >       Image: Reports for MB Counselors     >                                                                                                    |                                                              |
|      |                                     |                                       |     | Connect to Scouts listed in CSV FM                                                                                                    |                                                              |
|      |                                     |                                       |     | My Family                                                                                                    |                                                              |

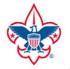

## **FIND YOUR SCOUT**

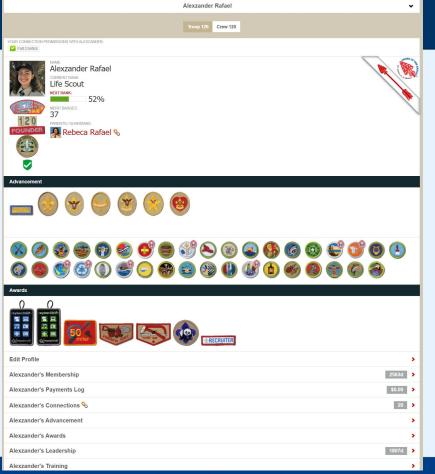

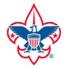

ife Scout

## SCOUT BOOK

## **IMPORTANT!!! INVITE YOUR SCOUT**

| Advancement                |       |
|----------------------------|-------|
|                            |       |
|                            |       |
| Awards                     |       |
|                            |       |
| Edit Profile               | >     |
| Alexzander's Membership 25 | 63d 🕨 |
| Alexzander's Payments Lon  | 0.00  |

Scouts must be invited by their parents in order to be activated in Scoutbook and to have their emails added.

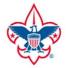

## LOTS OF INFORMATION

## **ABOUT YOUR SCOUT**

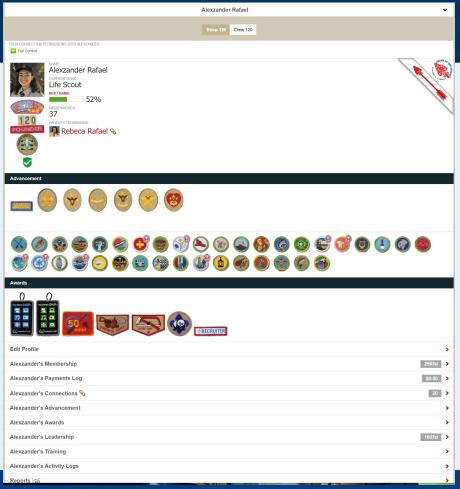

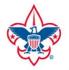

# UNIT FUNCTIONS

My Dashboard to My Unit

Options will look a little different based on type of unit, i.e. Pack, Troop or Crew

scouts 50 Upcoming Events 20 Your Troop does not have any upcoming events entered. Unit Admins. key 3 members Patrols (6) (1-Green) Doge Soldier Patrol 😎 (2-Blue) Crimson Bulls Patrol 🗸 (3-Purple) Radioactive Pandas Patrol 🗸 (4-Orange) Duct Tape Patrol > (5-Red) Explosive Rubber Duckies Patrol 🗸 > (6-Yellow) Thunder Dragons Patrol Add Patrol Scouts not in a Patrol (3) Howard 🔊 💊 🔺 Pranav C S S A > Tyla: 5 8 > Troop Roster 🛤 Send Message . Quick Entry > Troop Reports 😭

Troop 120 B

 Import Black Pug Data
 >

 Export / Backup 
 >

 Edit Troop
 >

 Troop Payments Log
 >

 Search Troop Payments Log
 >

 MB Counselor List
 >

 Print Blue Cards
 >

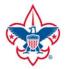

# **QUICK ENTRY**

To enter in the exact same data/achievement for multiple Scouts.

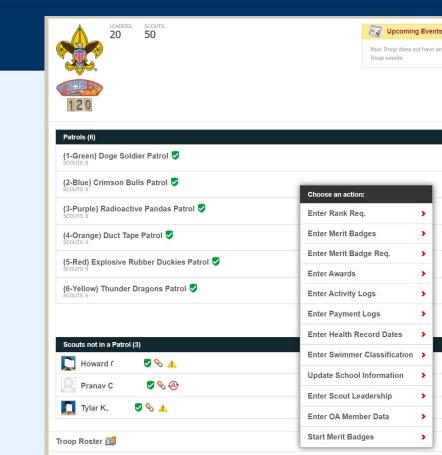

Your Troop does not have any upcom

>

>

>

>

>

>

>

>

>

>

>

Troop events.

Send Message 🔜

Quick Entry 🚔

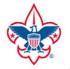

#1

## SCOUT BOOK

# How to check your MBCs on Scoutbook?

#### Without Feature Assistant Extension

| ly Merit Badge Counseling           |   | My Units                              |
|-------------------------------------|---|---------------------------------------|
| 👼 Quick Entry for MB Counselors     | > | Gur Lady of Guadalupe Catholic Church |
| Edit Merit Badges for MB Counselors | > |                                       |
| Print Blue Cards                    | > |                                       |
| Send Message for Counselor          | > |                                       |

#### With Feature Assistant Extension

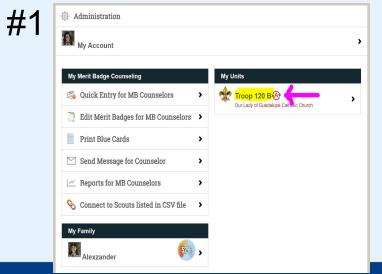

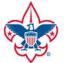

#### How to check your MBCs on Scoutbook? With Feature Assistant Extension

#### Without Feature Assistant Extension

| Patrols (6)                            |   |
|----------------------------------------|---|
| Crimson Bulls Patrol Scouts: 8         |   |
| Duct Tape Patrol 🕏                     |   |
| Electric Phoenix Patrol 🦁<br>scours: 6 |   |
| Explosive Rubber Duckies Patrol        |   |
| Nuclear Muffins Patrol 📚               |   |
| Radioactive Pandas Patrol 💐            |   |
|                                        | A |
| Scouts not in a Patrol (1)             |   |
| 🔍 Luke Schauer 🕏 🗞 🛞                   |   |
| Troop Roster 🗐                         |   |
| Send Message 📉                         |   |

| #2 | 120                               |            |
|----|-----------------------------------|------------|
|    | Patrols (6)                       |            |
|    | Crimson Bulls Patrol 🕏            | >          |
|    | Duct Tape Patrol 🕏                | >          |
|    | Electric Phoenix Patrol Scours. 6 | >          |
|    | Explosive Rubber Duckies Patrol   | >          |
|    | Nuclear Muffins Patrol 🕏          | >          |
|    | Radioactive Pandas Patrol 🧹       | >          |
|    |                                   | Add Patrol |
|    | Scouts not in a Patrol (1)        |            |
|    | 🔎 Luke Schauer 🏼 🗞 🛞              | >          |
|    | Troop Roster                      | ,          |
|    | Send Message 🔤                    | >          |
|    | Quick Entry 🛸                     | >          |

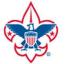

#### How to check your MBCs on Scoutbook? With Feature Assistant Extension

Without Feature Assistant Extension

| #3 | Stroll to<br>bottom<br>of page | Exclusions   CURRENT RANK   First Class     Image: State Class   Image: State Class   Image: State Clas | #3 | Stroll to<br>bottom<br>of page<br>Clean Old Connections<br>Permissions by Position &<br>Connections Manager &<br>Print Roster<br>Roster Import<br>Import Registration CSV<br>Import Parent CSV | Image: A constraint of the state of the state |
|----|--------------------------------|----------------------------------------------------------------------------------------------------|----|----------------------------------------------------------------------------------------------------|----------------------------------------------------------------------------------------------------|
|----|--------------------------------|----------------------------------------------------------------------------------------------------|----|----------------------------------------------------------------------------------------------------|----------------------------------------------------------------------------------------------------|

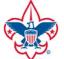

# How to check your MBCs on Scoutbook?

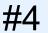

#### Sort by:

Last Name, First Name, then Middle Name

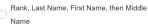

- Den/Patrol, Last Name, First Name, then
- Middle Name

#### (1) Check off Merit Badge Counselor Options and (2) Run Report

SAVE

#### Create your own custom reports with Scoutbook's Roster Builder!

Use Roster Builder to quickly create roster reports for all your units. Create and save your custom reports for easy access to the roster information that is most important to you. You can view, design, and run all your reports from the Roster Builder Manager.

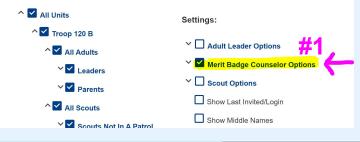

|   |             | PDF (Portrait) PDF | F (Landscape) CSV                                                                                      |
|---|-------------|--------------------|----------------------------------------------------------------------------------------------------|
|   | ADL         | ULT MEMBERS        |                                                                                                    |
|   | Name        | Unit Number        | Merit Bages                                                                                            |
| 1 | Henry A.    | Troop 120 B        | Backpacking<br>Camping<br>Family Life<br>Hiking<br>Inventing<br>Photography<br>Snow Sports<br>Swimming |
| 2 | Sudhakar A  | Troop 120 B        | Digital Tech<br>Electricity<br>Electronics<br>Engineering<br>Programming                               |
| 3 | Sowjanya A. | Troop 120 B        |                                                                                                    |
| 4 | Noah A.     | Troop 120 B        | Camping<br>Chemistry<br>Engineering<br>Enviro. Science<br>Hiking<br>Soil and Water Con.                |
| 5 | Oscar Aj    | Troop 120 B        |                                                                                                    |
| 6 | William Br  | Troop 120 B        | Backpacking<br>Camping<br>Emergency Prep.<br>Fire Safety<br>First Aid<br>Public Health                 |
| 7 | Abby Chang  | Troop 120 B        | Art<br>Cooking<br>Pers. Fitness<br>Personal Mgmt.                                                      |

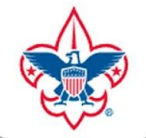

# How to connect with a scout safely inside of Scoutbook?

#1 Have the scout contact his/her Scoutmaster:

- (1) for permission to begin specific Merit Badge and
- (2) to add you in Scoutbook as the assigned Merit Badge Counselor (provide the scout with your full name, registered troop and zip code)

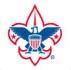

# How to connect with a scout safely inside of Scoutbook?

| <b>#</b> 2 | Ξ        | <                 | Scoutbook        |
|------------|----------|-------------------|------------------|
|            |          |                   |                  |
|            | <b>—</b> | My Dashboard      |                  |
|            | <b>—</b> | my.Scouting Home  | Page             |
|            | <b>—</b> | my.Scouting Dashb | ooard (Training) |
|            |          | Internet Advancem | ient             |
|            | Ξ        | Forums            |                  |
|            | Ξ        | Change Log        |                  |
|            | Ξ        | Legacy Forums     |                  |
|            | Ð        | Directory         |                  |

Scoutbook is the national

advancement database.

A "Blue Card" can be

printed from Scoutbook.

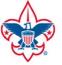

## How to connect with a scout safely inside of Scoutbook?

#3

#### Without Feature Assistant Extension

| #3              | ≡ < ͡∩ My Dashboard                                                                                                    |                      |  |
|-----------------|----------------------------------------------------------------------------------------------------|----------------------|--|
| πJ              | Administration         Messages         Events                                                                                                    |                      |  |
| #4              | Reports Menu                                                                                                    | >                    |  |
| <del>// 4</del> | My Merit Badge Counseling  G Quick Entry for MB Counselors  Edit Merit Badges for MB Counselors  Print Blue Cards  Send Message for Counselor  My Family | My Units Troop 120 B |  |
|                 | Alexzander     623       Internet Advancement        Messages        Events                                                                              | ,                    |  |
|                 | 🖂 Reports Menu                                                                                                    | *                    |  |

#### Without Feature Assistant Extension

| Administration                       |                      |                                       |
|--------------------------------------|----------------------|---------------------------------------|
| My Account                           |                      |                                       |
|                                      |                      |                                       |
| My Merit Badge Counseling            | >                    | My Units                              |
| Edit Merit Badges for MB Counselors  | <del>( `</del>       | Our Lady of Guadarupe Catholic Church |
| Print Blue Cards                     | >                    |                                       |
| Send Message for Counselor           | >                    |                                       |
| ~ Reports for MB Counselors          | >                    |                                       |
| Connect to Scouts listed in CSV file | >                    |                                       |
| My Family                            |                      |                                       |
| Alexzander                           | <mark>,52%)</mark> > |                                       |
| ternet Advancement                   |                      |                                       |
| Messages                             |                      |                                       |

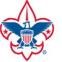

#### How to connect with a scout safely inside of Scoutbook? Next:

| Quick Pick Edit for Merit Badge Counselors |            | Rebeca Rafael<br>(510) 919-0573<br>As Tylar's merit badge counselor you are the only one authorized to approve their work on this badge. When you are satisfied that Tylar has<br>completed a requirement check it off.                                                                               |
|--------------------------------------------|------------|----------------------------------------------------------------------------------------------------|
|                                            |            |                                                                                                    |
| O Camping #1                               | Tylar K #2 | Camping MB Requirements (2018-21)                                                                                                    |
| Coin Collecting                            |            | Print Blue Cards                                                                                                    |
| Collections                                |            | Percent Completed                                                                                                    |
| Cooking                                    |            | <ul> <li>I. Do the following:</li> <li>(a) Explain to your counselor the most likely hazards you may encounter while participating in camping activities and what you</li> </ul>                                                                                                    |
| Emergency Preparedness                     |            | should do to anticipate, help prevent, miligate, and respond to these hazards.<br>completed Mar 12, 2021<br>Counselor Approved on Mar 12, 2021 by Rebeca Rafael<br>Marked Completed on Mar 12, 2021 by Rebeca Rafael                                                                                  |
| First Aid                                  |            | Leader Approved on Mar 12, 2021 by Rebeca Rafael  (b) Discuss with your counselor why it is important to be aware of weather conditions before and during your camping activities.                                                                                                    |
| Fishing                                    |            | Tell how you can prepare should the weather turn bad during your campouts.<br>completed Mar 12, 2021<br>Counselor Approved on Mar 12, 2021 by Rebeca Rafael<br>Marked Completed on Mar 12, 2021 by Rebeca Rafael                                                                                      |
| Geocaching                                 |            | Leader Approved on Mar 12, 2021 by Rebeca Rafael  (c) Show that you know first aid for and how to prevent injuries or illnesses that could occur while camping, including hypothermia, frostbite, heat reactions, dehydration, altitude sickness, insect stings, tick bites, snakebite, blisters, and |

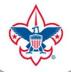

# **Additional Notes**

- Scoutbook App vs Using on Mobile Web
- Email/Text
- Accounting
- Syncing
- Scoutbook forums: <u>https://discussions.scouting.org/c/scoutbook/28</u>
- User guides and videos are here: <u>https://help.scoutbook.scouting.org/article-categories/videos/</u>

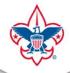

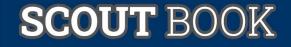

# Any other questions?

#### **Rebeca Rafael**

- Assistant Scoutmaster, Troop 120 Fremont
- Associate Advisor, Crew 120 Fremont
- Merit Badge Dean, Mission Peak District
- Rebe.Rafael.1@gmail.com